**メニューバーから[建物]→「建物作成」をクリックします。**

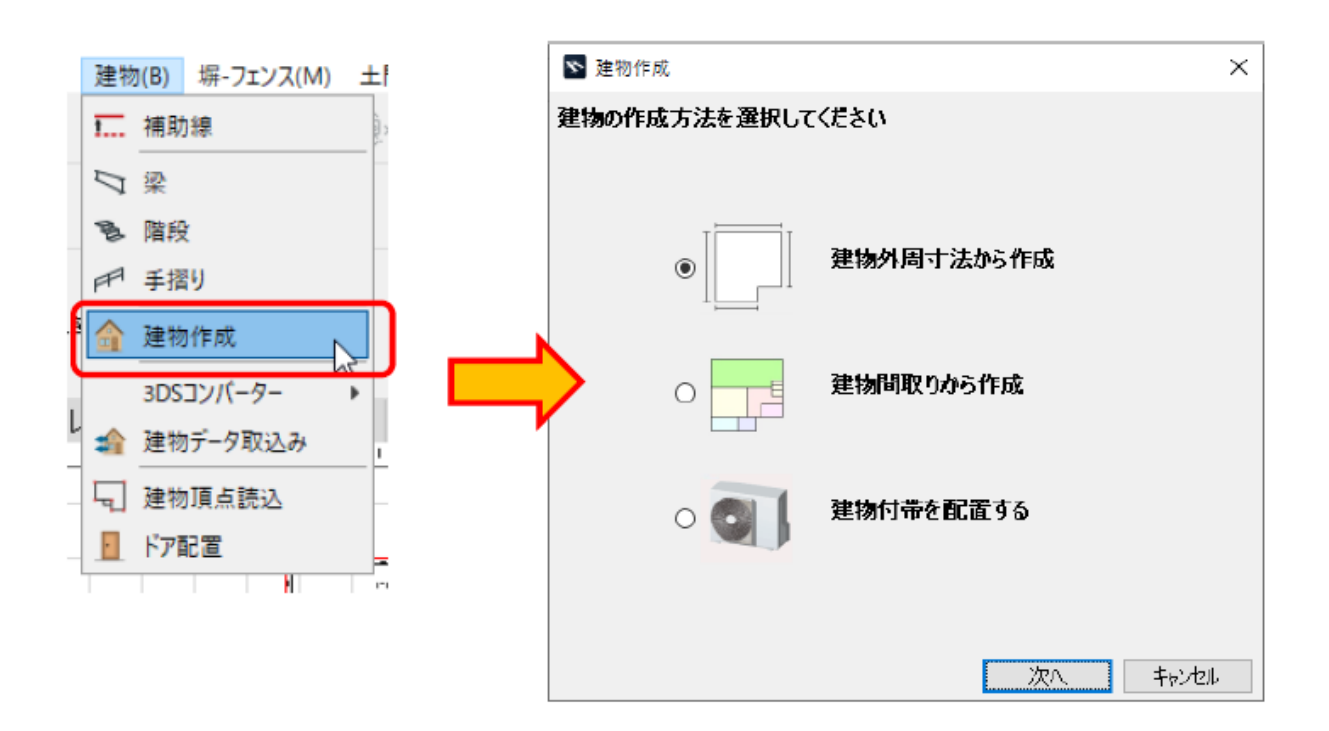

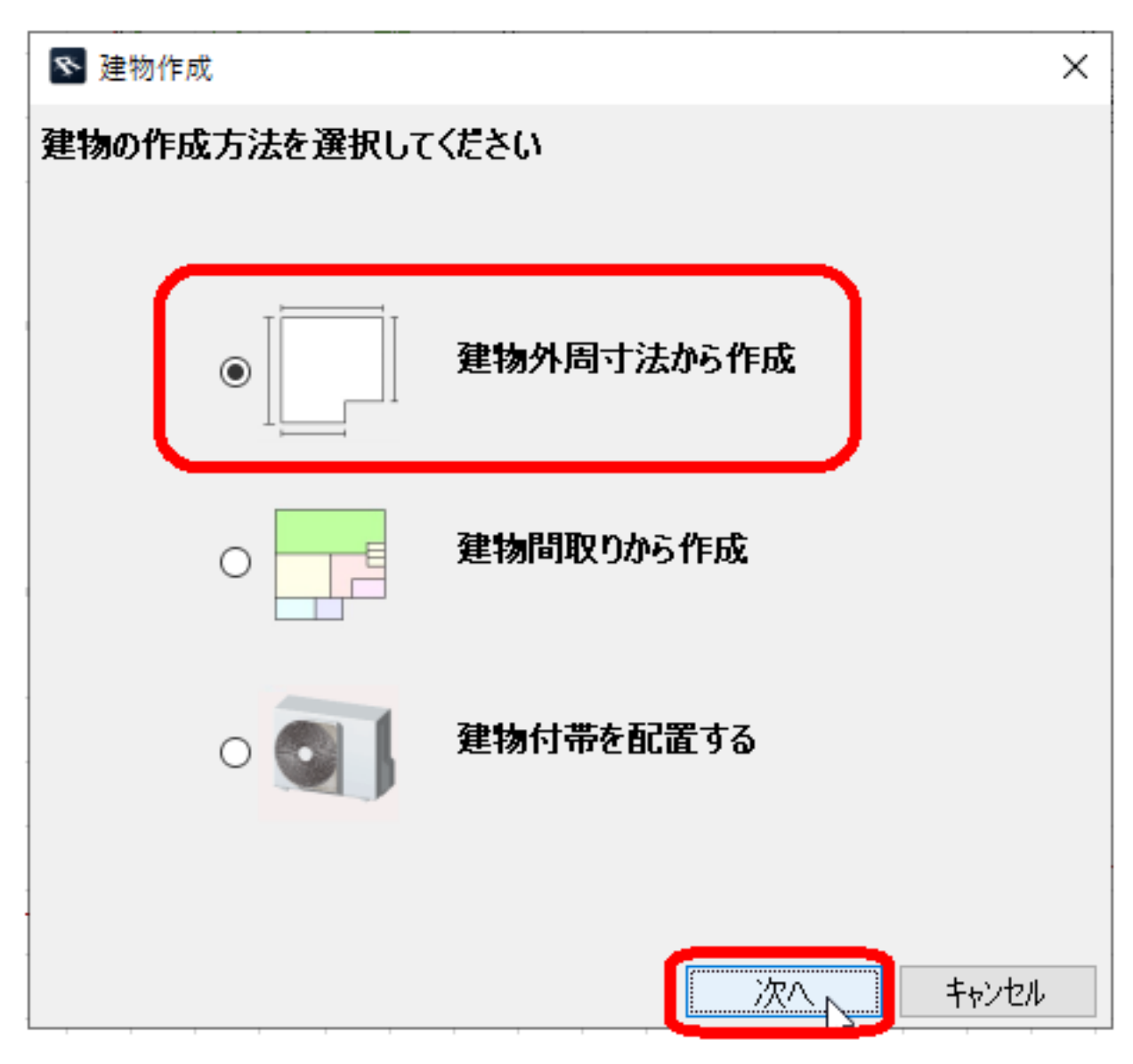

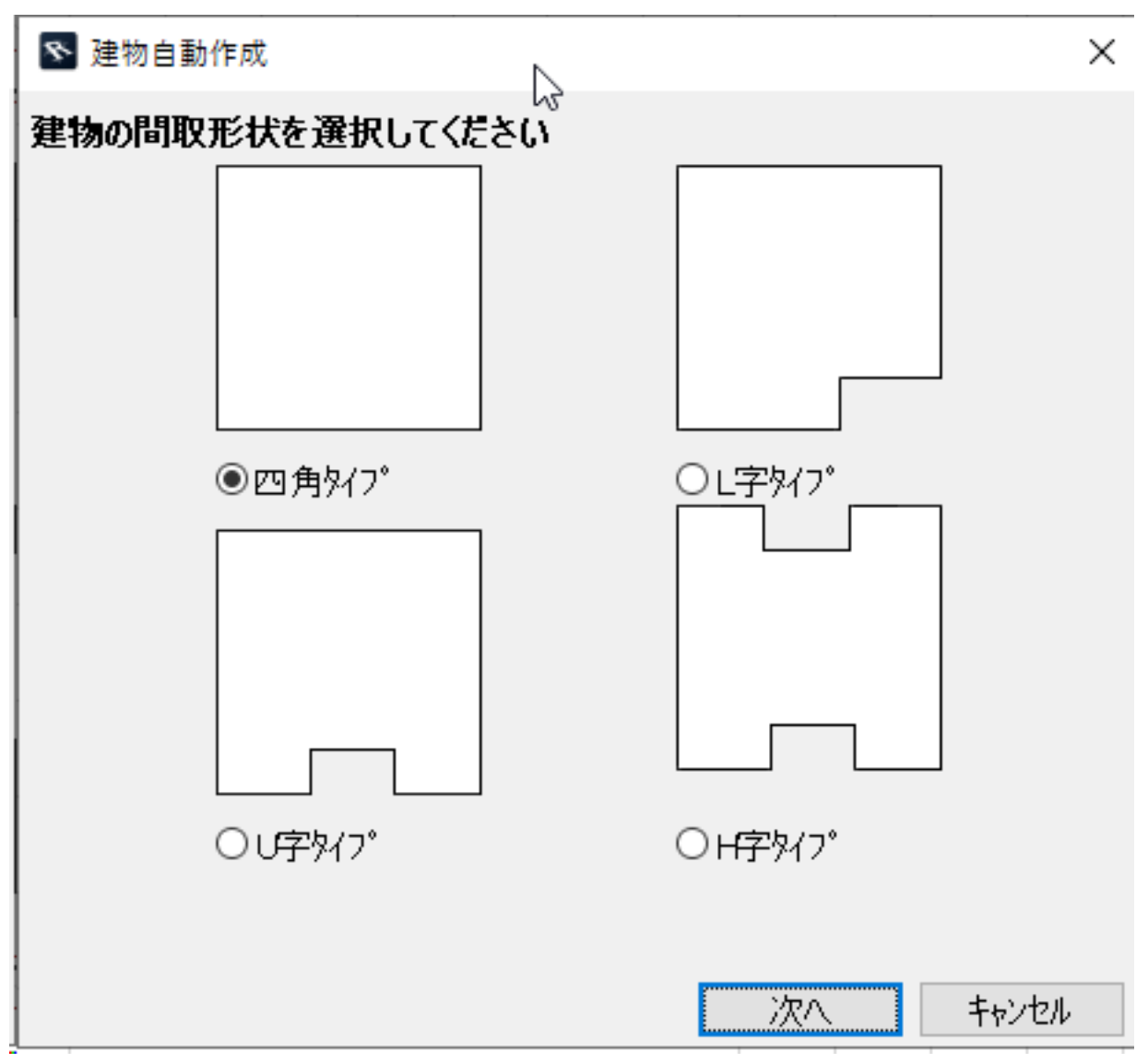

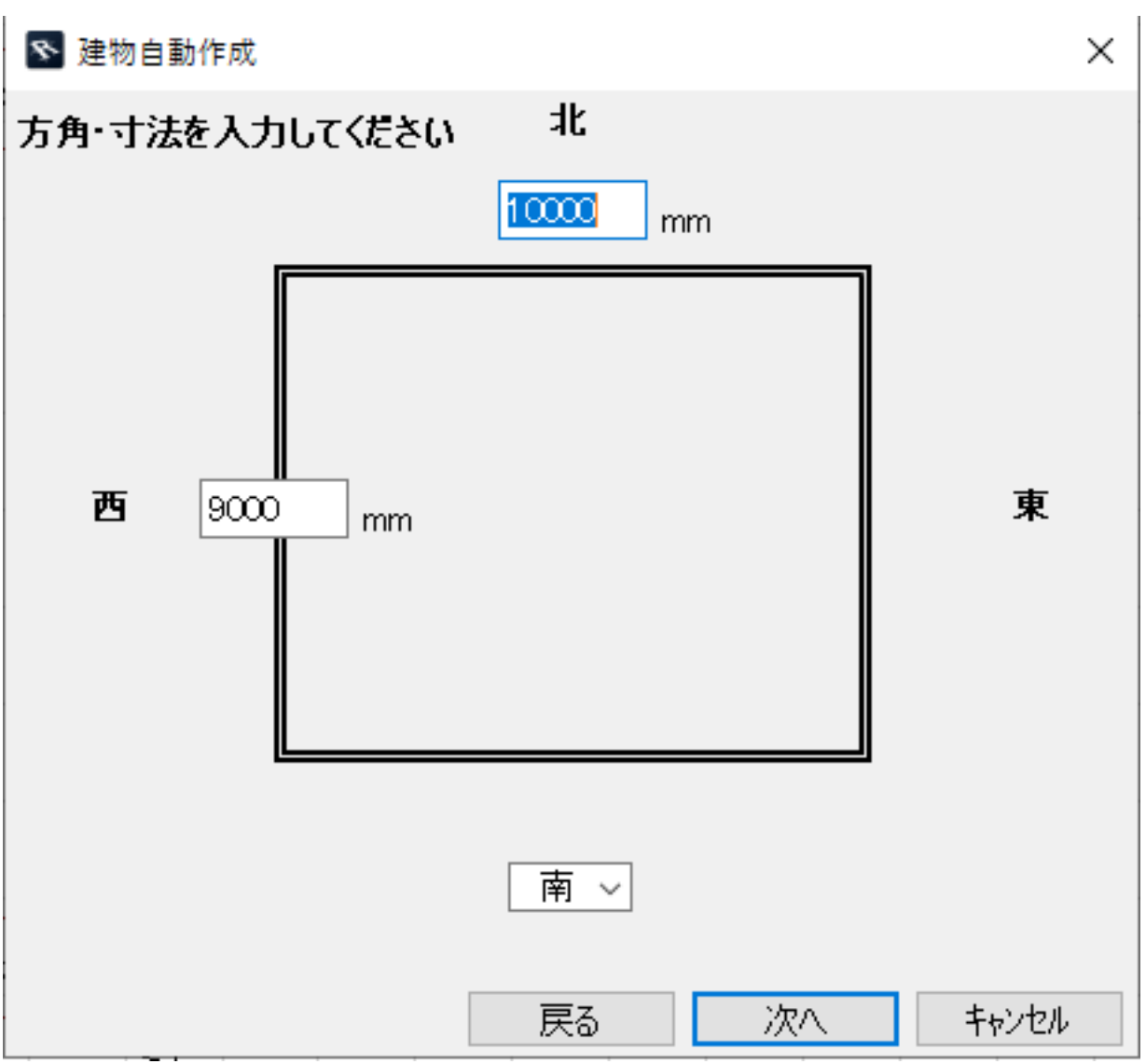

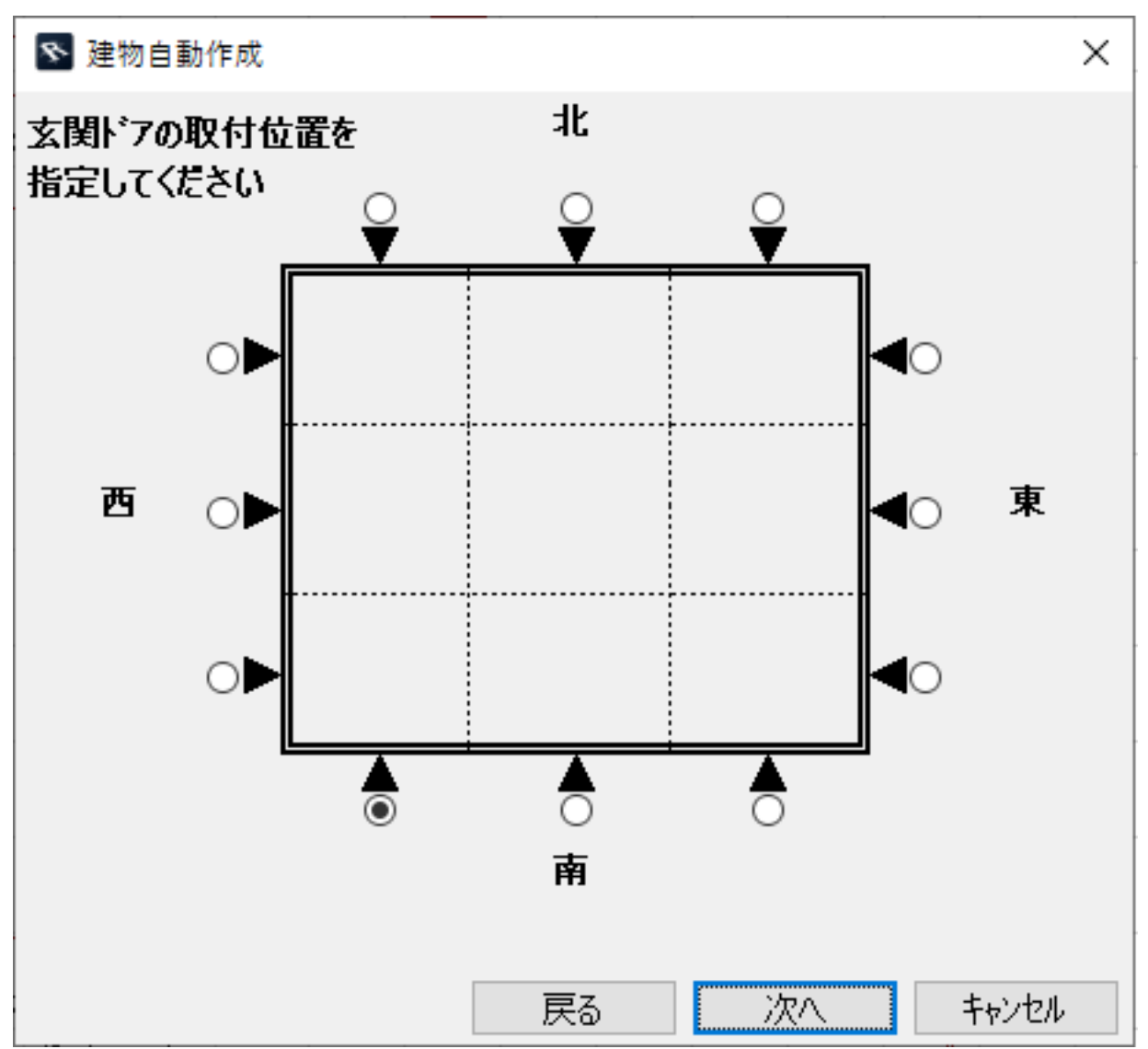

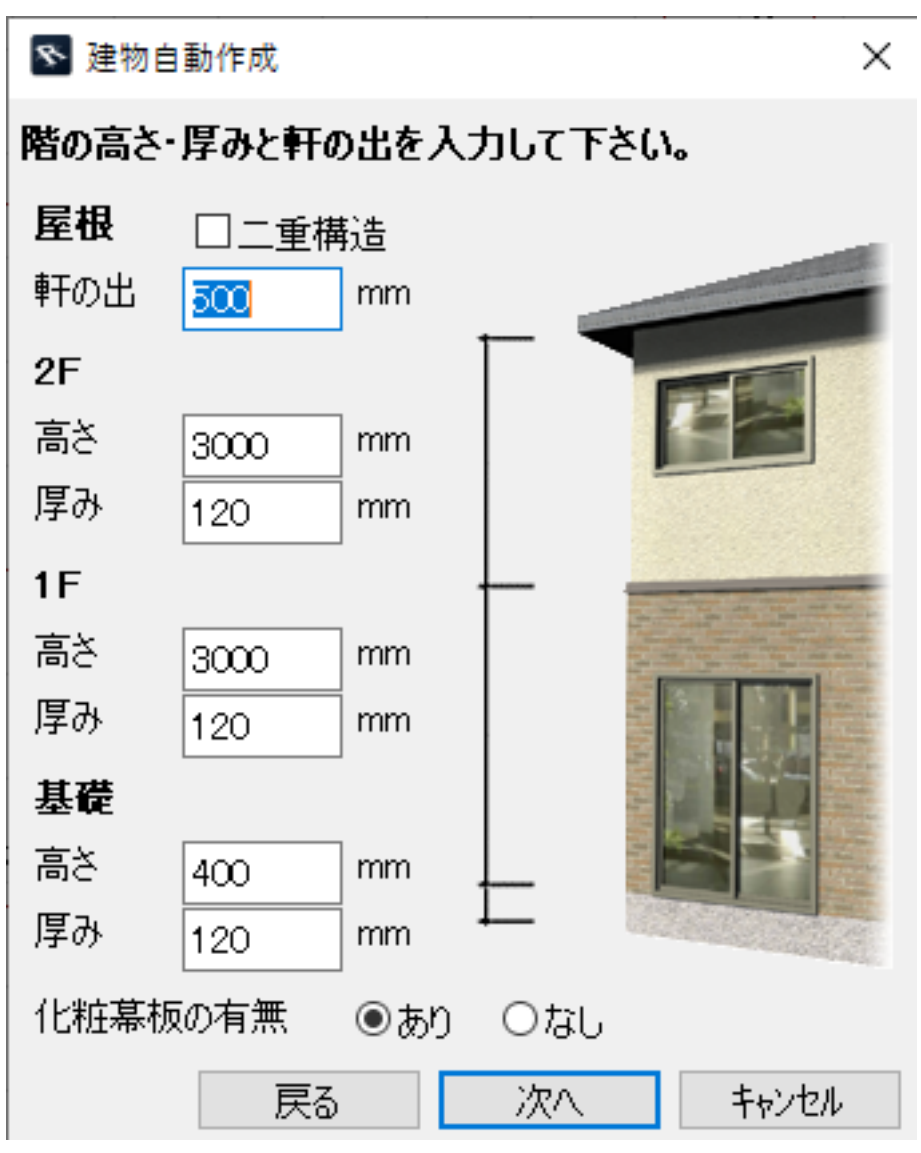

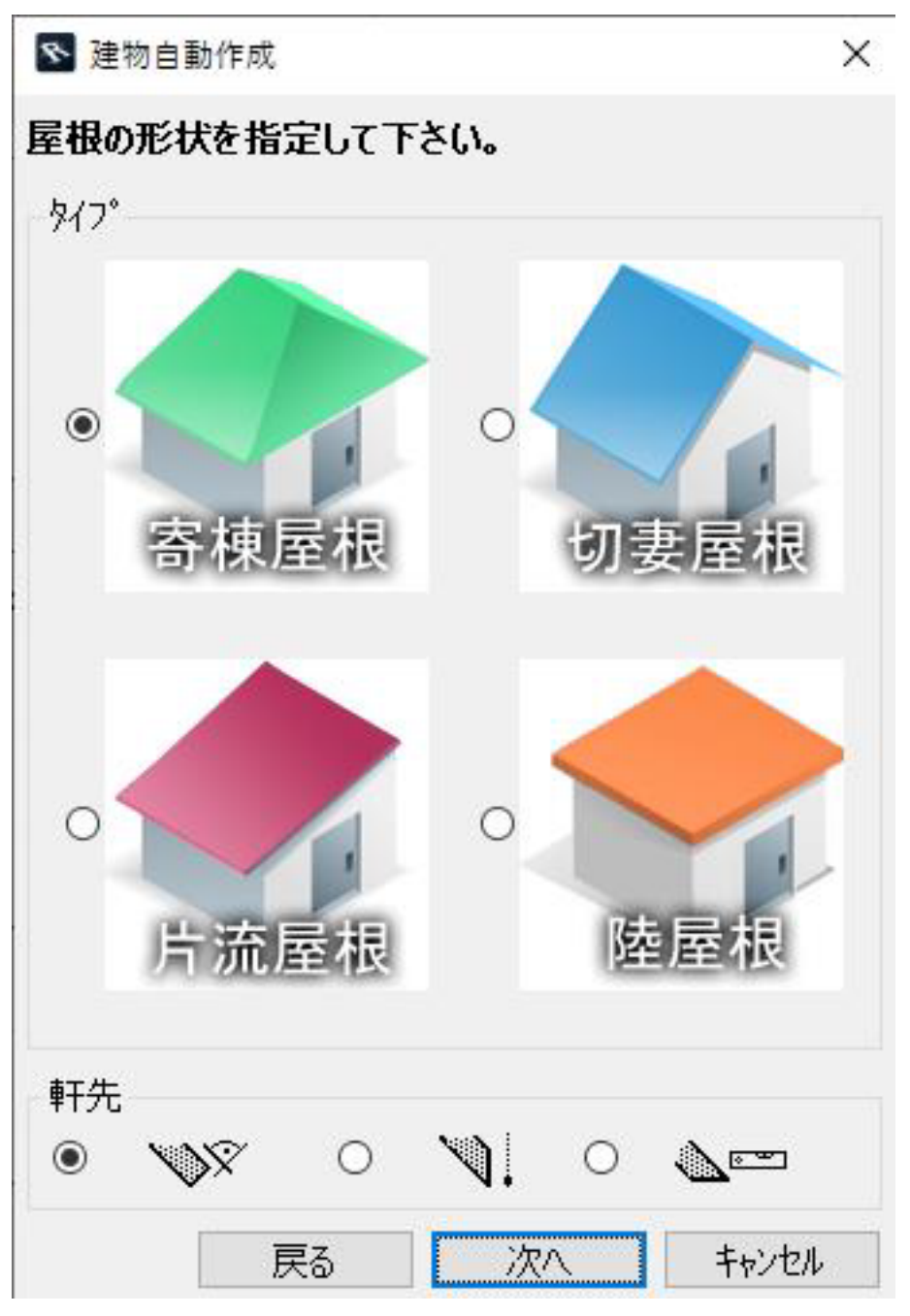

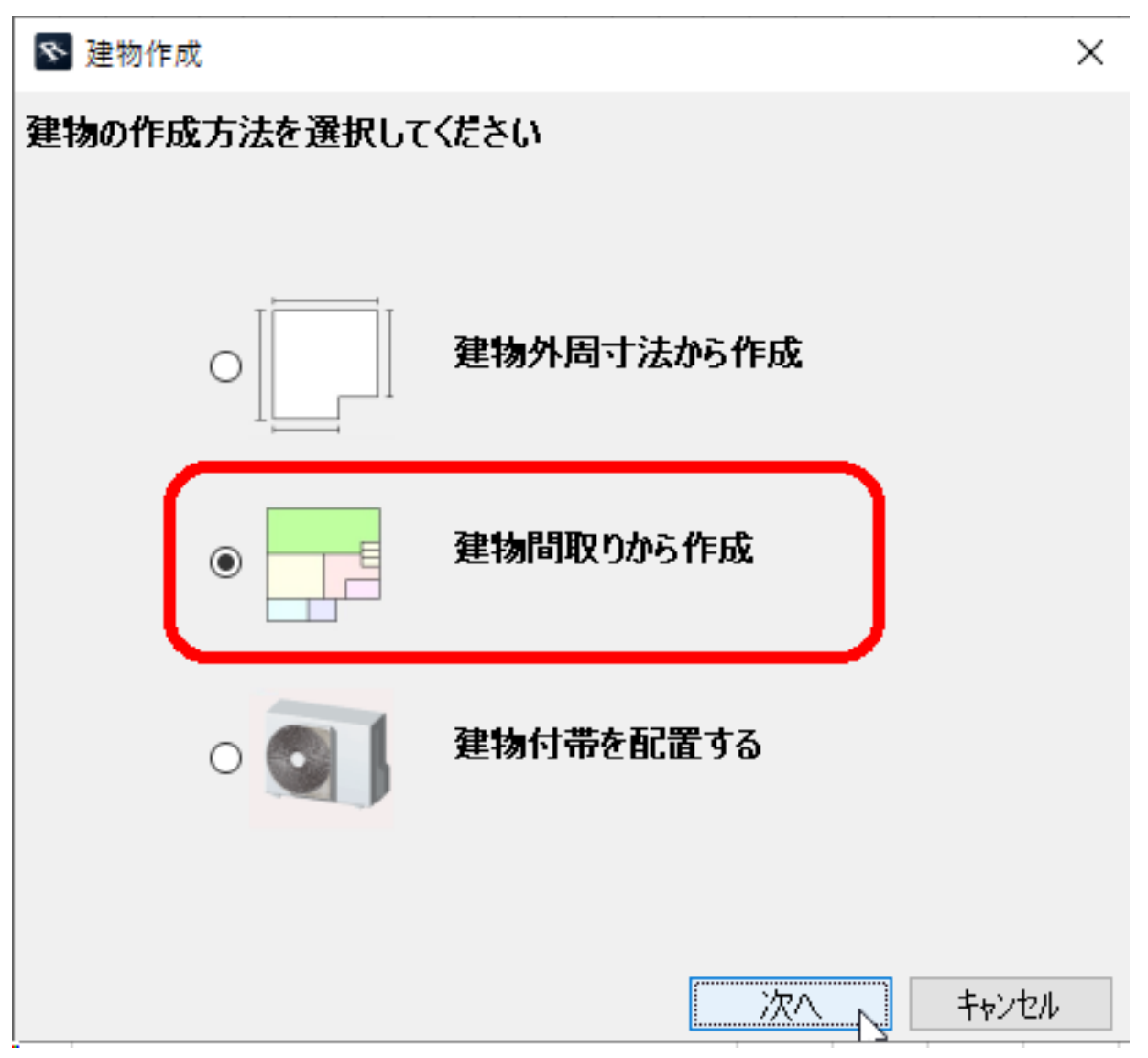

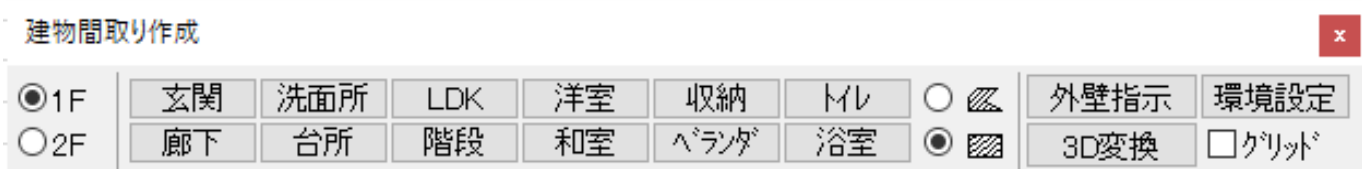

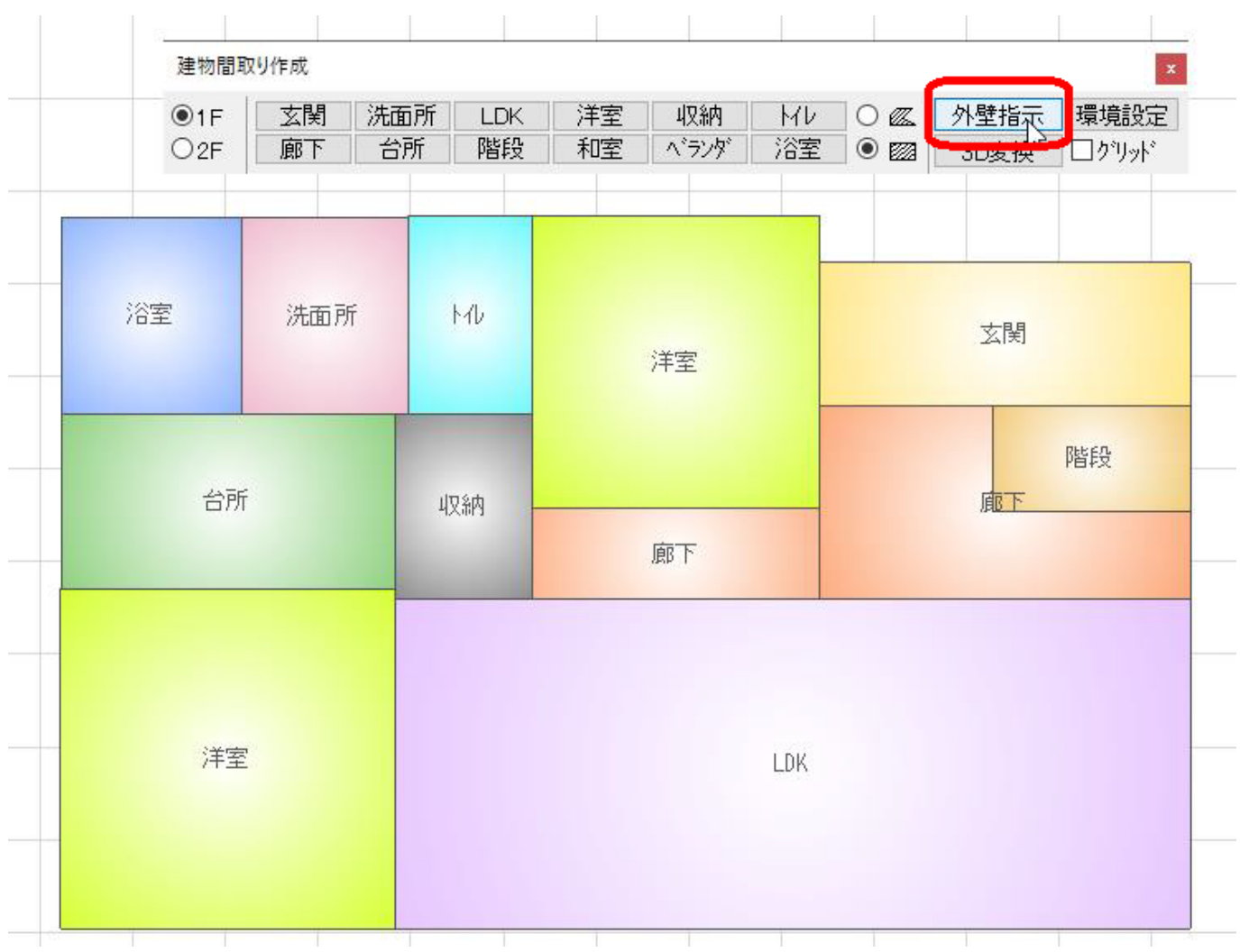

 $3D$ 

 $\mathsf{OK}$ 

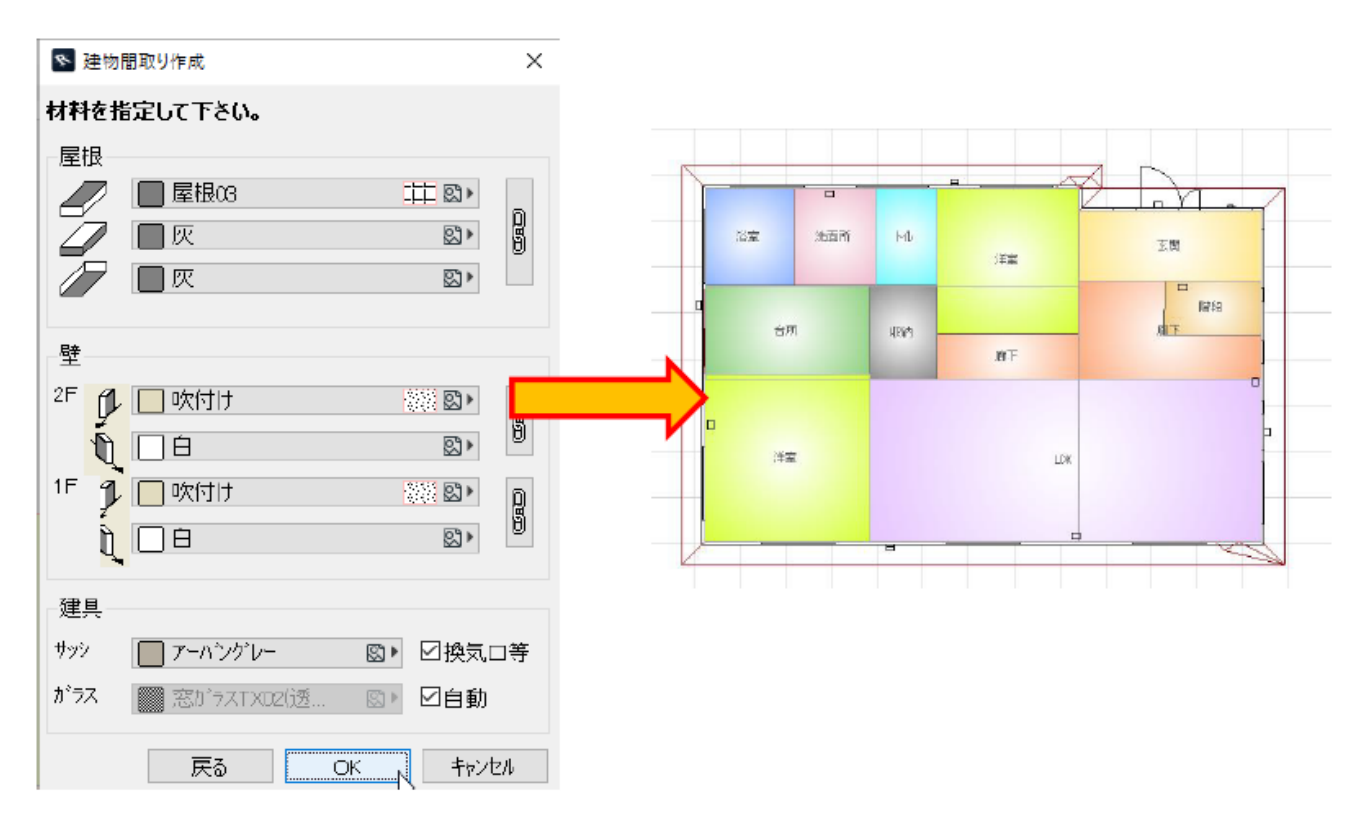

 $\overline{O}$ K

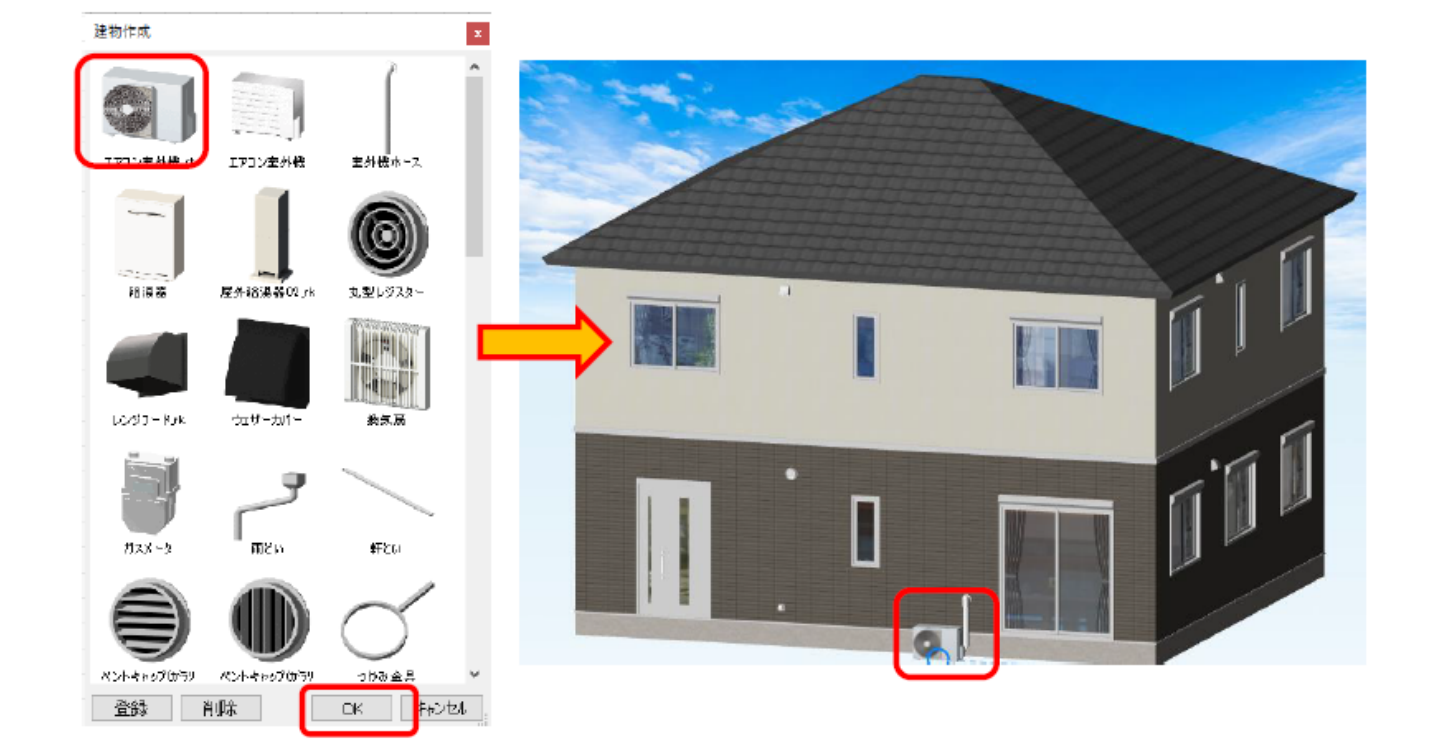

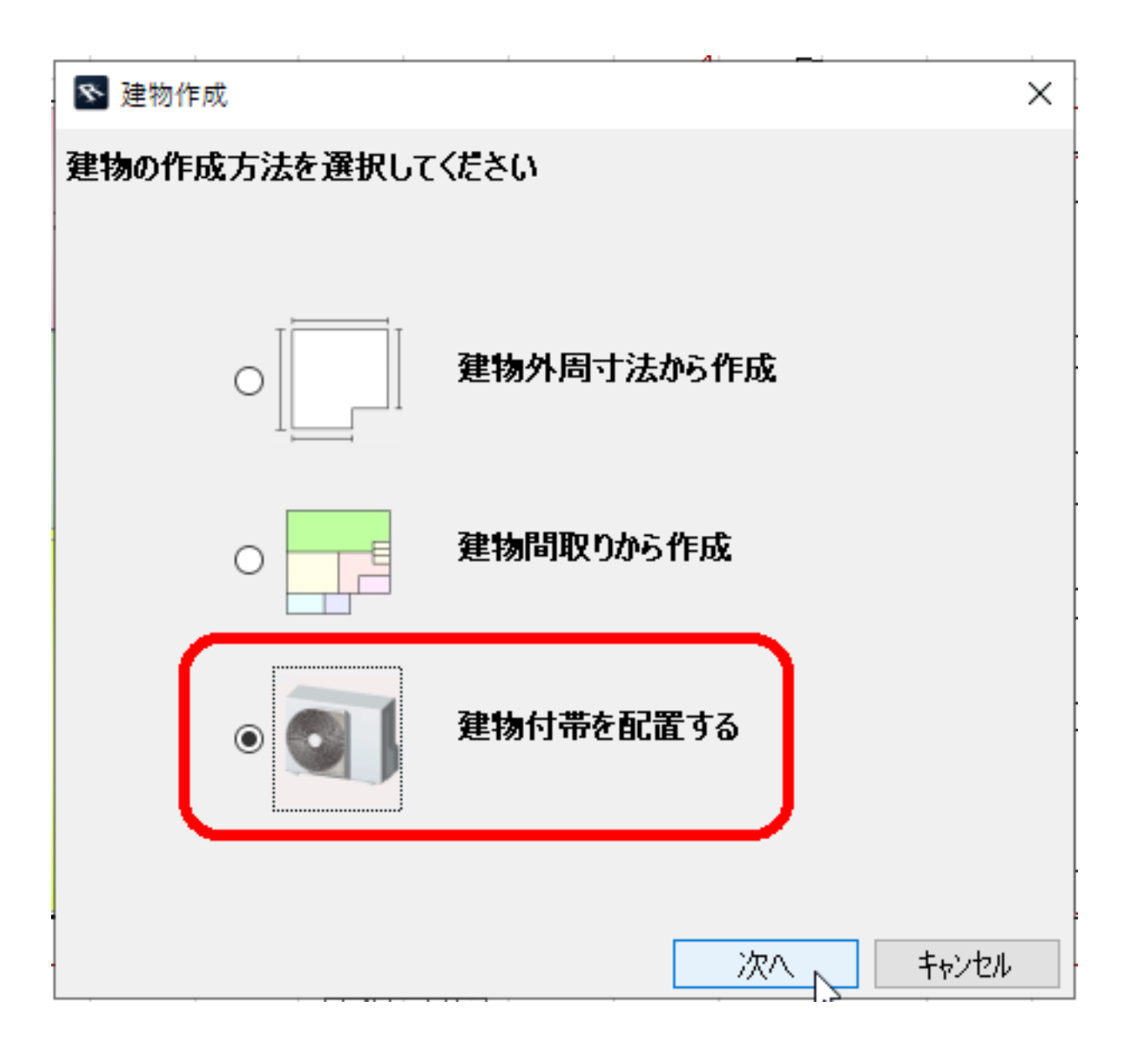

 $\alpha$ 

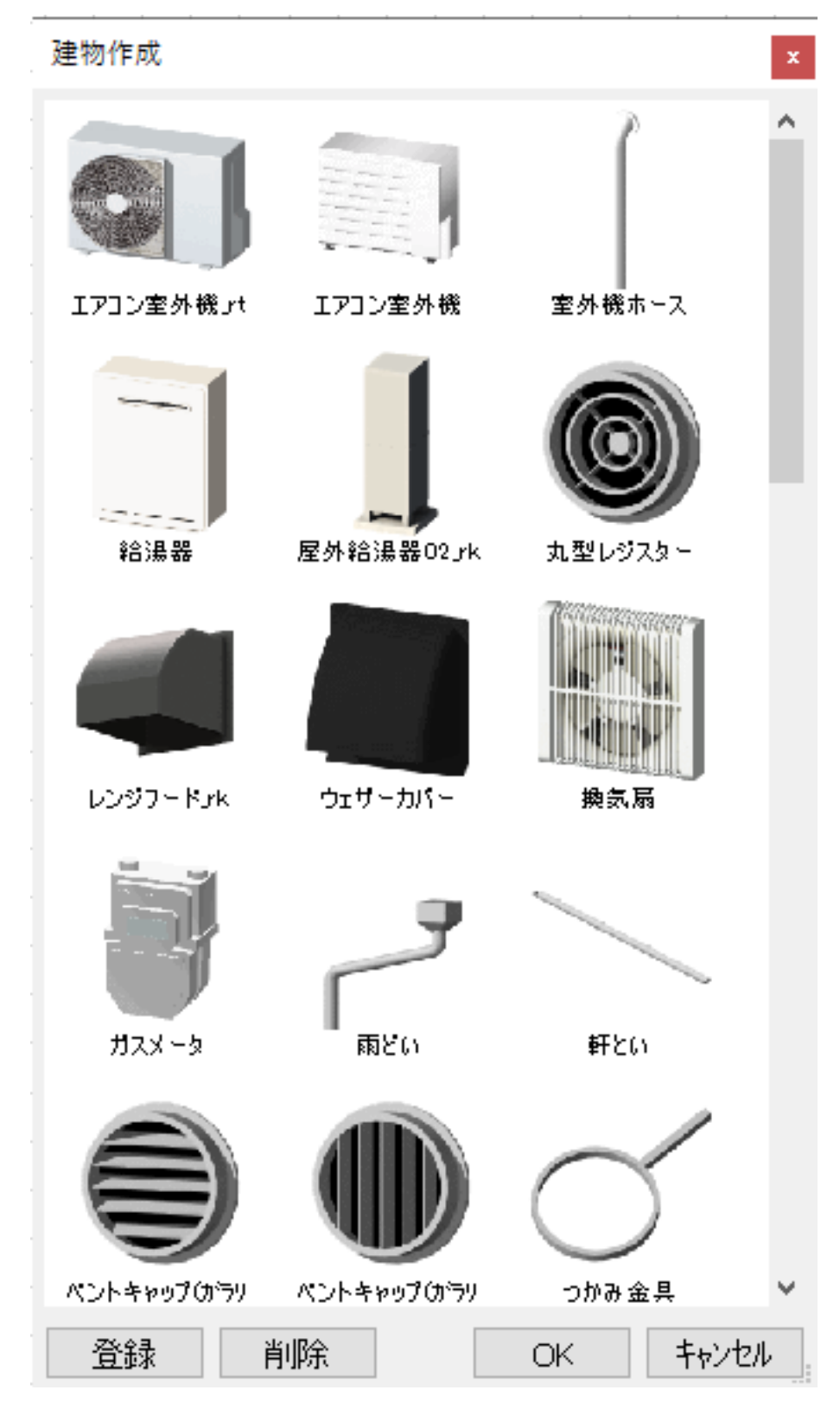

#### ID: #1974

 $: RIK$ 

 $: 2022 - 03 - 1107.57$